## **Publicera inlägg foto/video på Facebook**

1. När du ska publicera ett facebookinlägg på föreningens Facebooksida är steg ett att vara inloggad på ert konto och inte ditt privata. Du byter mellan konton genom att klicka på bilden uppe till höger. Då vecklas en flik ut med alla konton där du väljer föreningens facebooksida. Bilden som syns uppe till höger visar vilket konto du för tillfället är aktiv som.

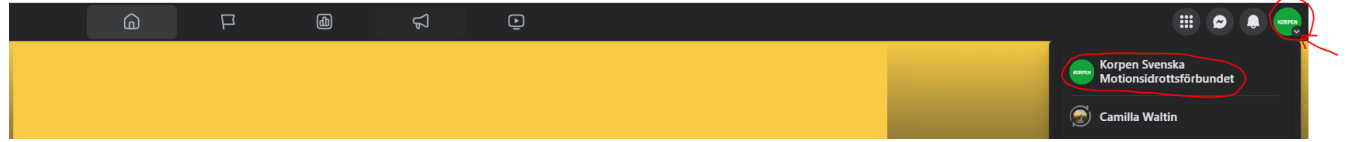

2. Klicka på foto/video för att skapa ett inlägg.

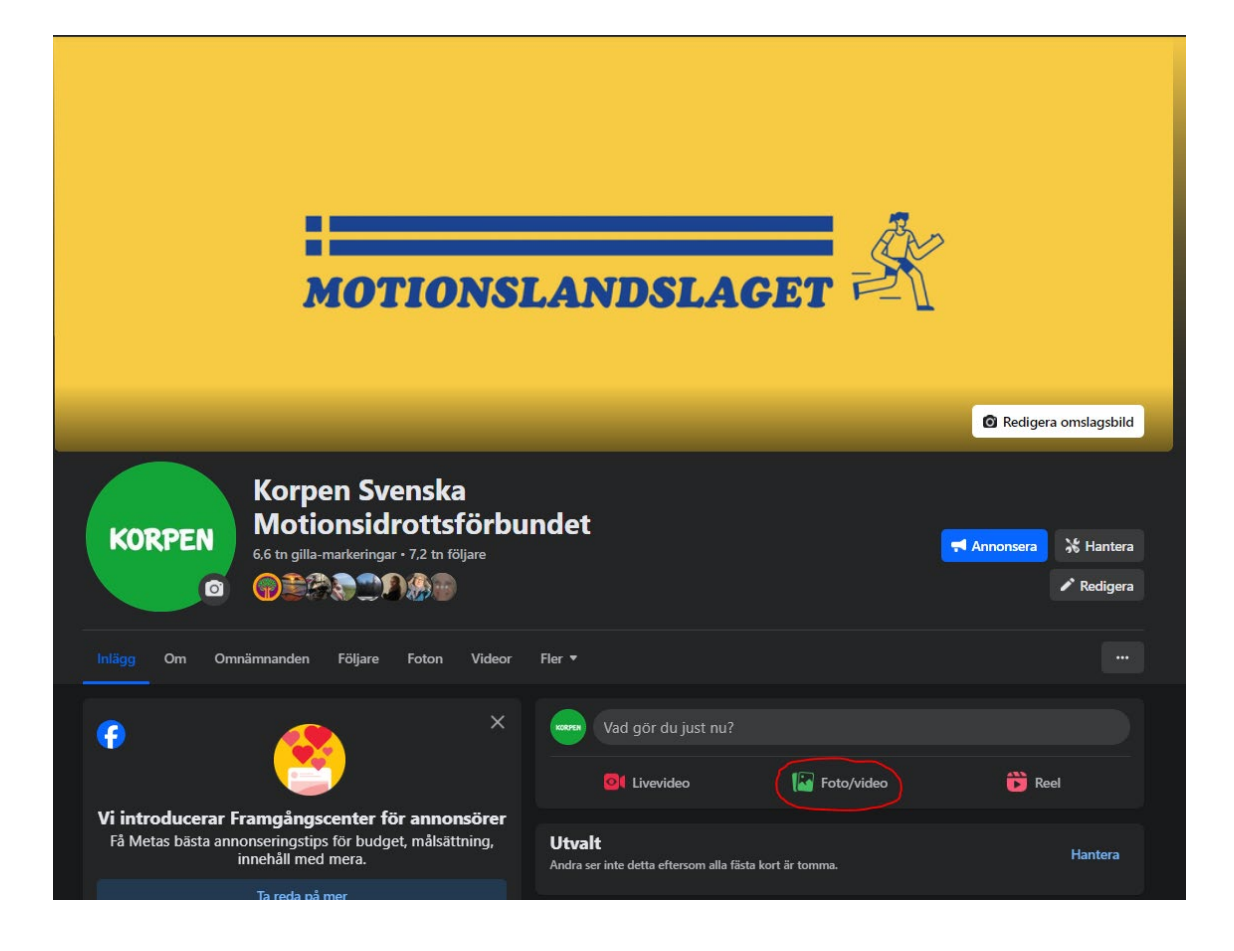

3. Nu är det dags att skapa ditt inlägg!

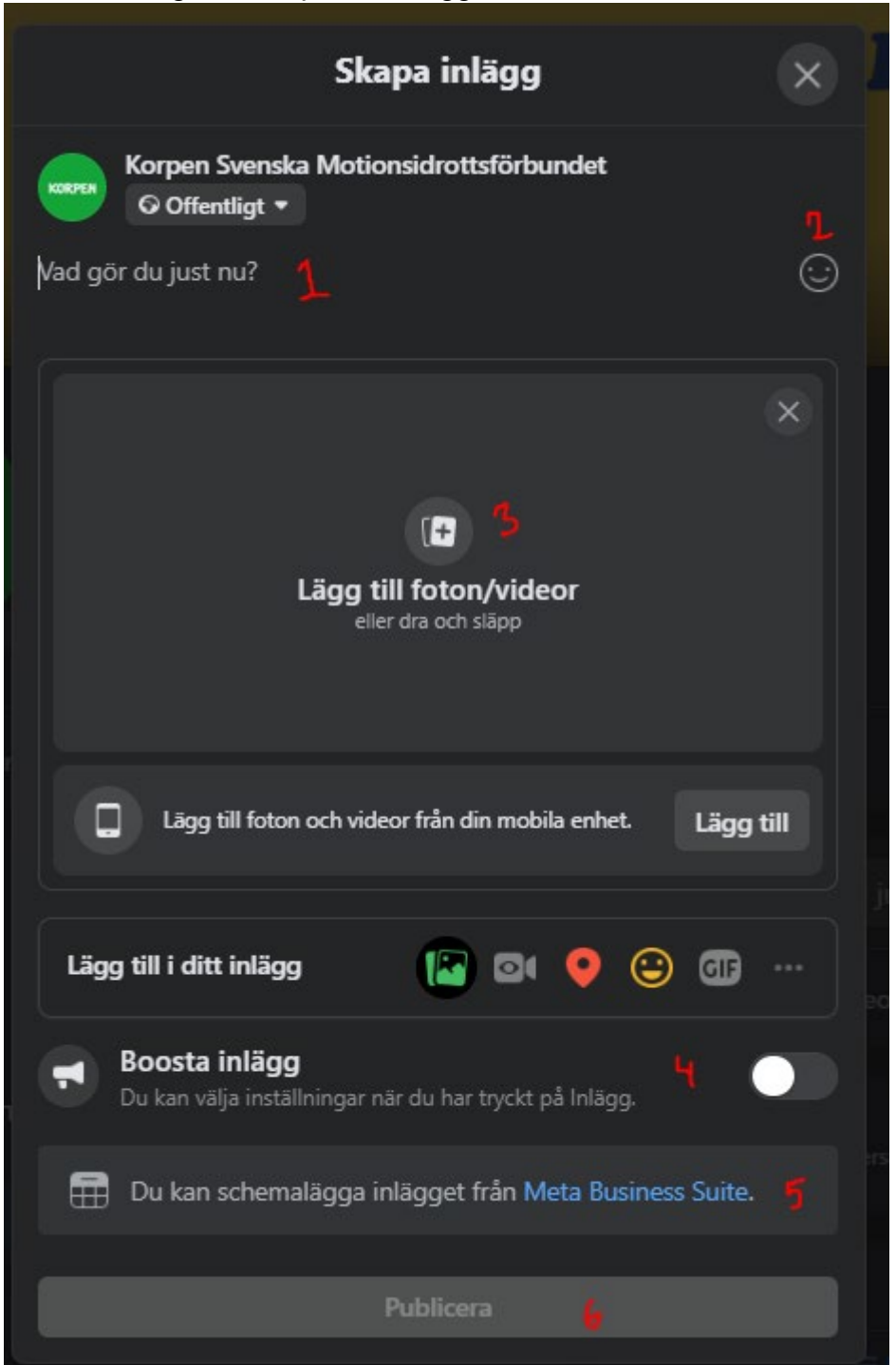

1. Här skriver du in text som ska finnas i inlägget. Det är även här som du klistrar in en länk om du vill länka vidare till tex er hemsida. Det är också här du kan skriva in hashtags som #korpen

2. Klicka här för att lägga till emojis i inlägget.

3. Klicka här för att lägga till den bild eller film som du vill ska finnas i inlägget. Du kan även välja att dra eller släppa materialet i rutan så laddas filen upp.

4. Att marknadsföra ett inlägg kallas för att Boosta inlägget. Det innebär att du kan betala för att få ökad spridning av ditt inlägg. För att kunna göra detta måste du lägga till en betalningsmetod i Meta. Läs mer om det här: [https://www.facebook.com/business/help/132073386867900?id=16002273134](https://www.facebook.com/business/help/132073386867900?id=160022731342707) [2707](https://www.facebook.com/business/help/132073386867900?id=160022731342707) 

Nästa steg är att utforma en målgrupp som du vill att ditt inlägg ska nå ut till. Detta gör du genom att fylla i målgruppsinformation (plats, ålder och intressen). Du måste även välja längd, antal dagar, som annonsen ska marknadsföras. Vi rekommenderar att ha annonsen i minst fyra dagar för att det ska ge effekt! Du minskar eller ökar antalet dagar genom att klicka på – eller + knapparna. Slutdatum ser du bredvid till höger.

Sätt en total budget för inlägget. Du reglerar summan genom att dra knappen fram och tillbaka under summan. När du gör detta ser du hur många konton som beräknas att nås varje dag.

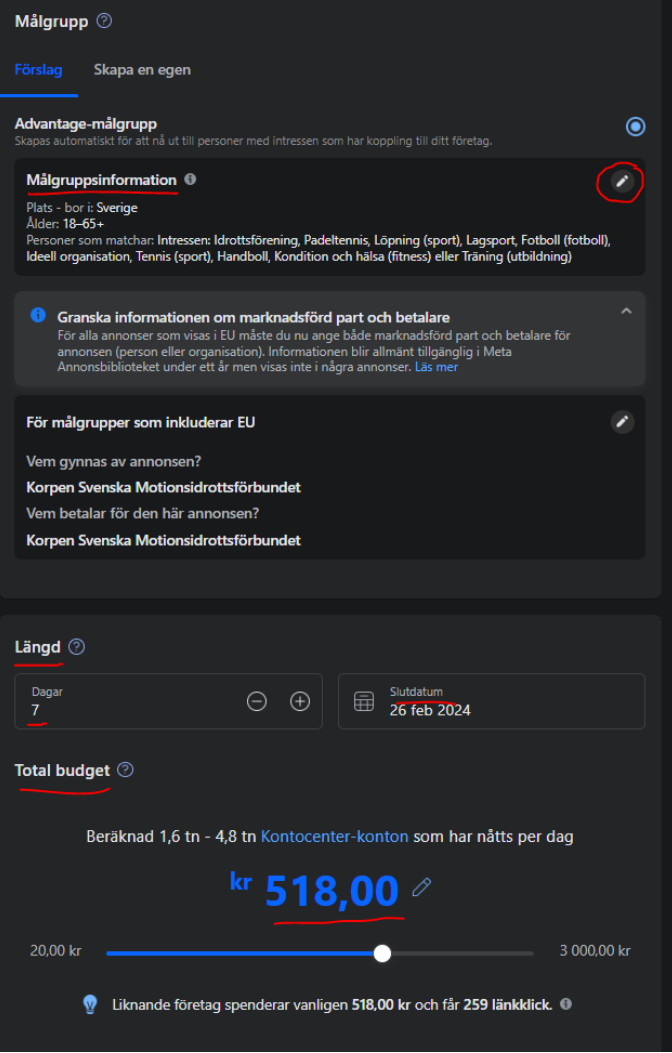

5. Om du inte vill publicera inlägget på direkten finns möjlighet att schemalägga inlägget till dag och tid när du vill att det ska publiceras på sidan.

6. Vill du publicera nu direkt? Då ska du klicka på den här knappen. Klart!